# **PLOS**

#### **Tutoriel**

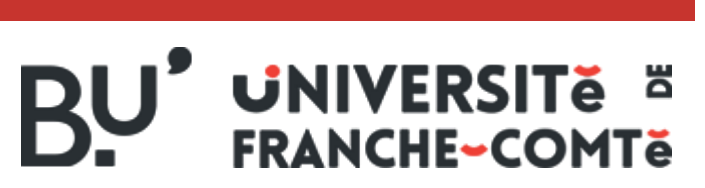

[https://scd.univ-fcomte.fr](https://scd.univ-fcomte.fr/)

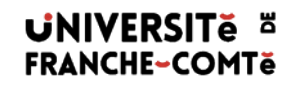

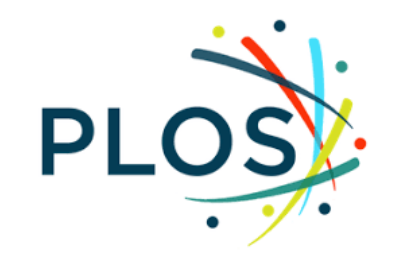

- [Description](#page-2-0)
- [Recherche simple](#page-3-0) et avancée
- [Recherche t](#page-11-0)hématique
- [Exploitation des résultats](#page-8-0)
- Détail d'un résultat
- Alertes mail

[bu-sciences@univ-fcomte.fr](mailto:bu-lettres@univ-fcomte.fr)

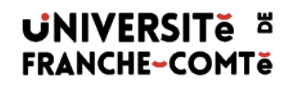

### **Type de ressource**

Le PLOS (Public Library Of Science) regroupe 7 journaux scientifiques, accessibles gratuitement et en ligne

### **Accès**

- Accès libre et gratuit pour le lecteur
- <https://plos.org/>

### **Contenu**

- 7revues
- Articles scientifiques

### **Domaines couverts**

<span id="page-2-0"></span>• Tous les domaines en Sciences et Sciences Dures

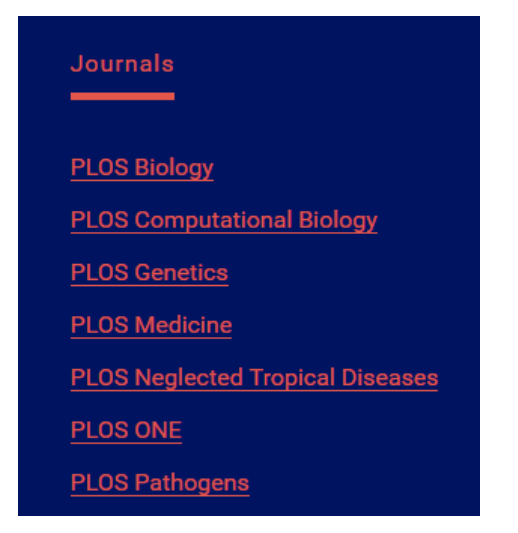

### **Recherche simple**

Cliquez ici et choisir son journal

# PLOS propose 2 modes de recherche : 1) Recherche par journal

<span id="page-3-0"></span>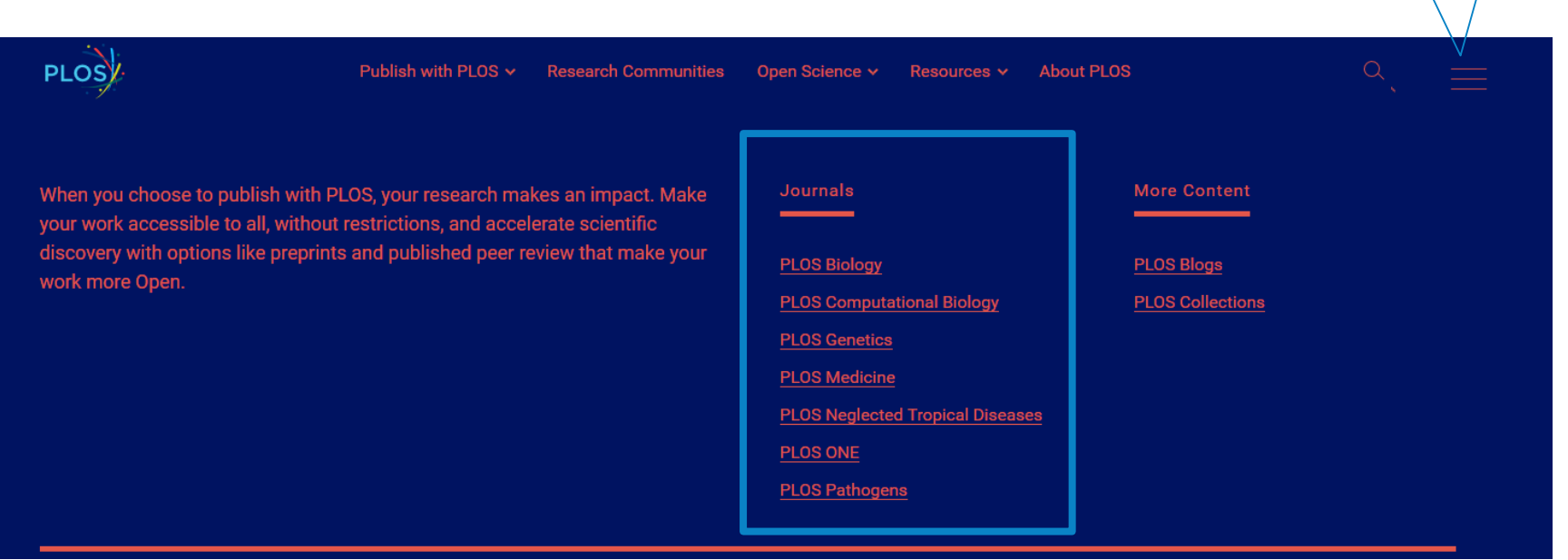

choisir PLOS **Collections** 

# PLOS propose 2 modes de recherche : 2) Recherche par collection (ensemble des 7 journaux) Cliquez ici et

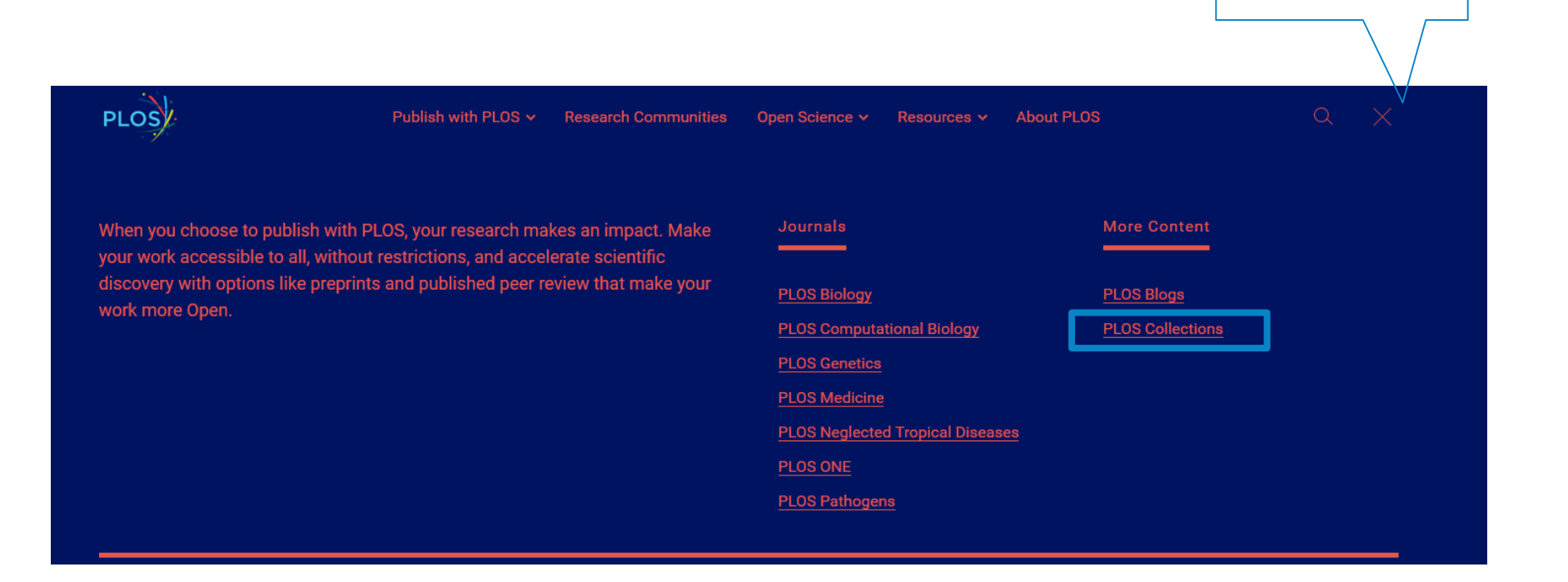

# **Recherche simple**

• Quelque soit le mode recherche (journal ou collection) la barre de recherche simple reste la même

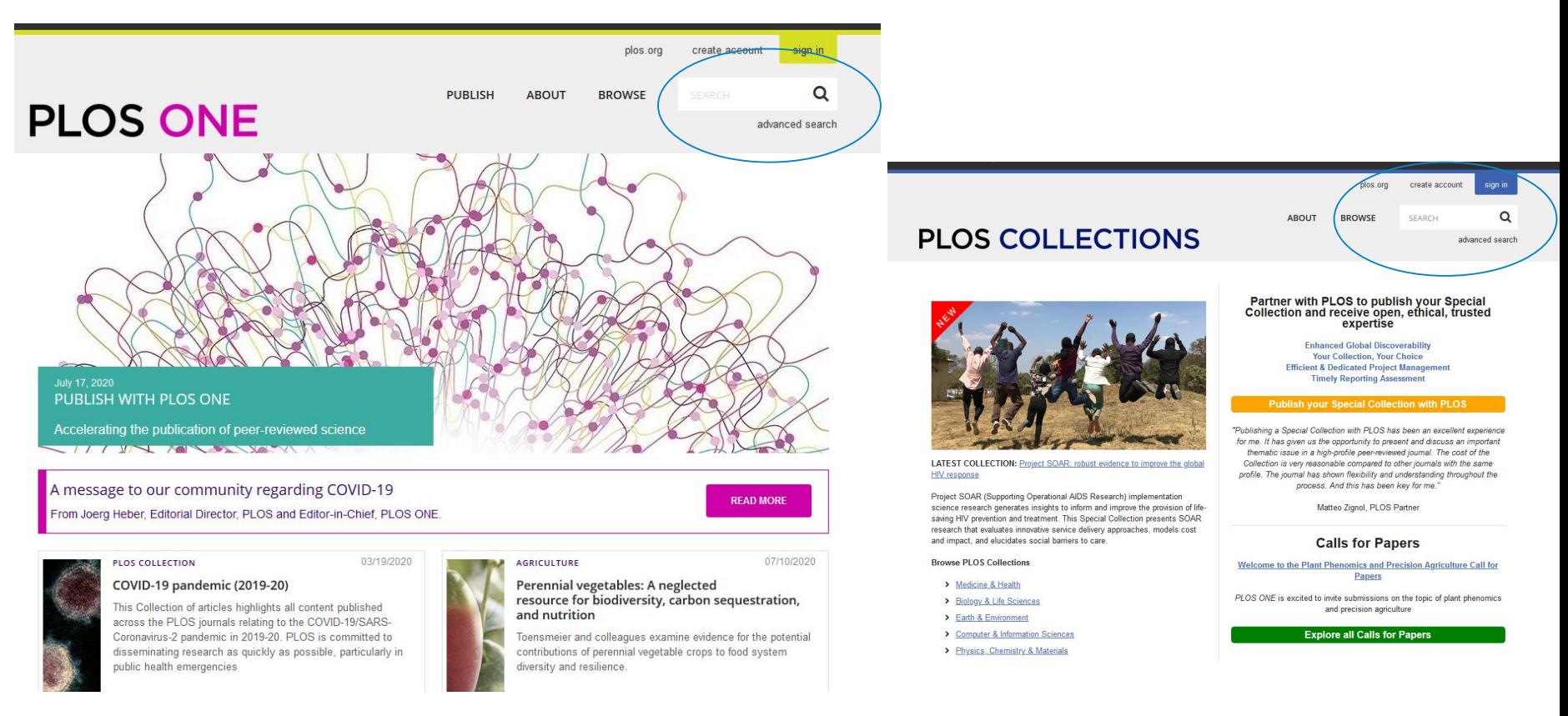

**UNIVERSITE E FRANCHE-COMTě** 

# **Recherche Avancée**

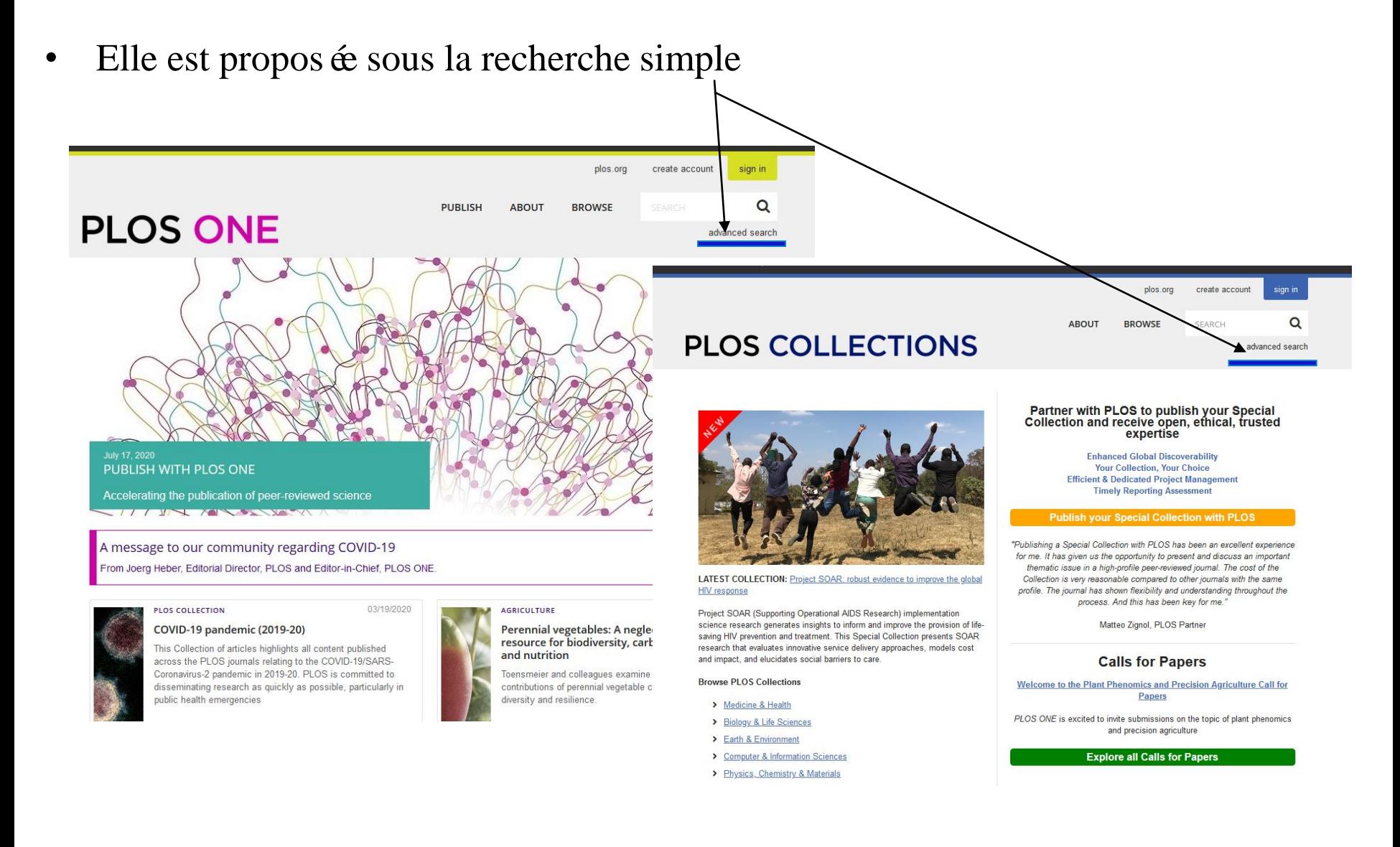

• Elle est proposée sous la recherche simple

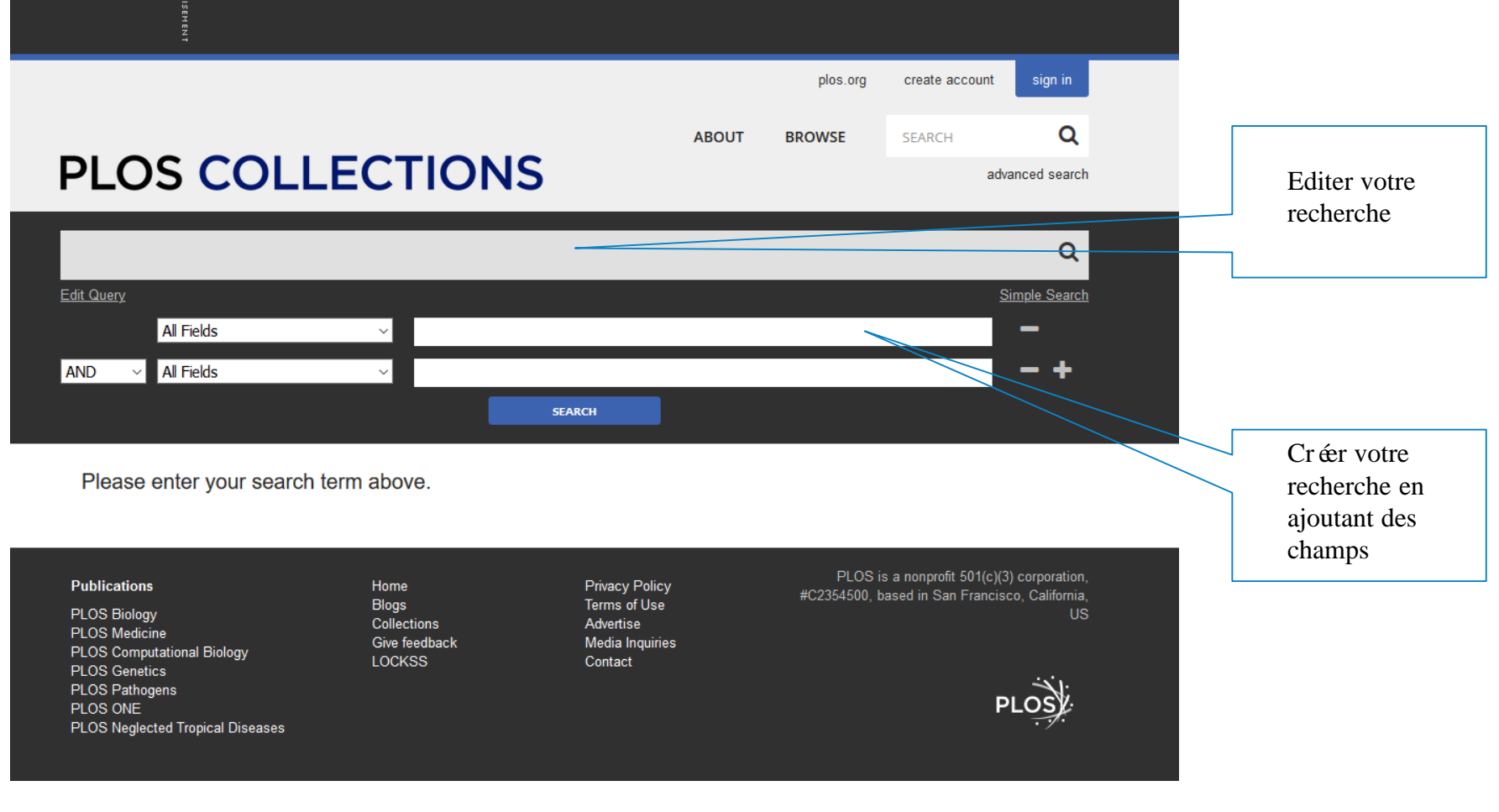

### **Résultats**

<span id="page-8-0"></span>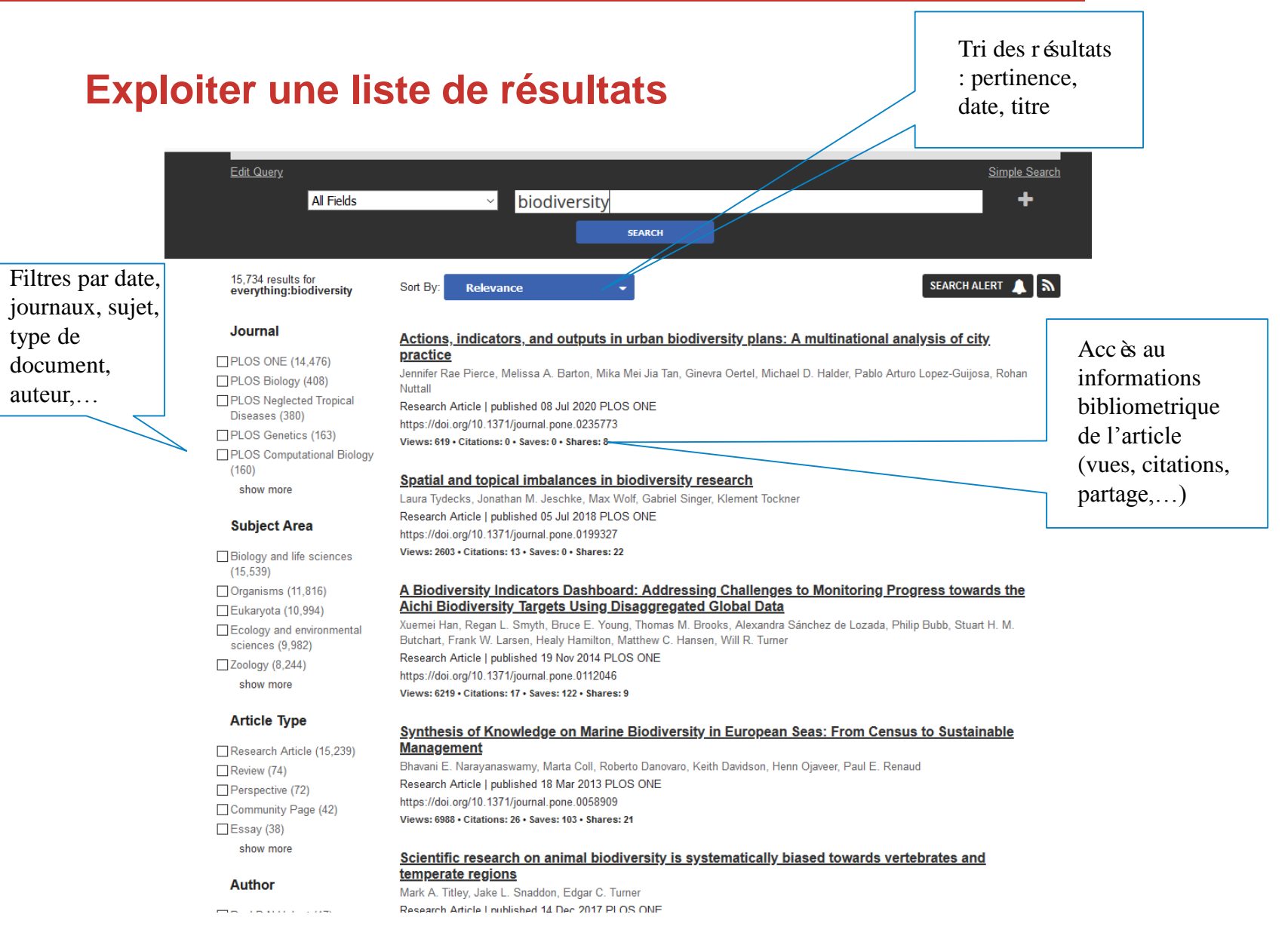

### **Exploiter une liste de résultats**

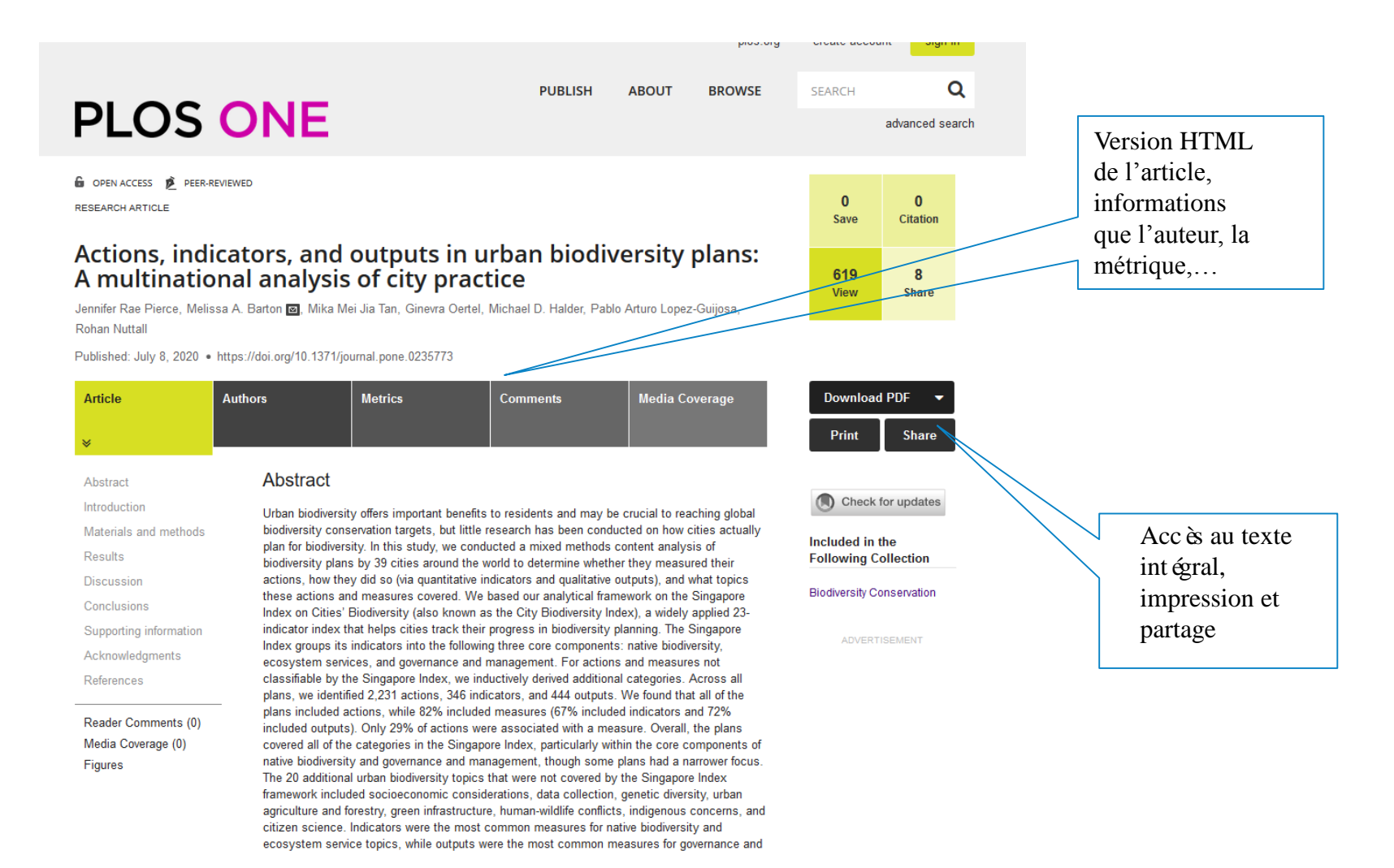

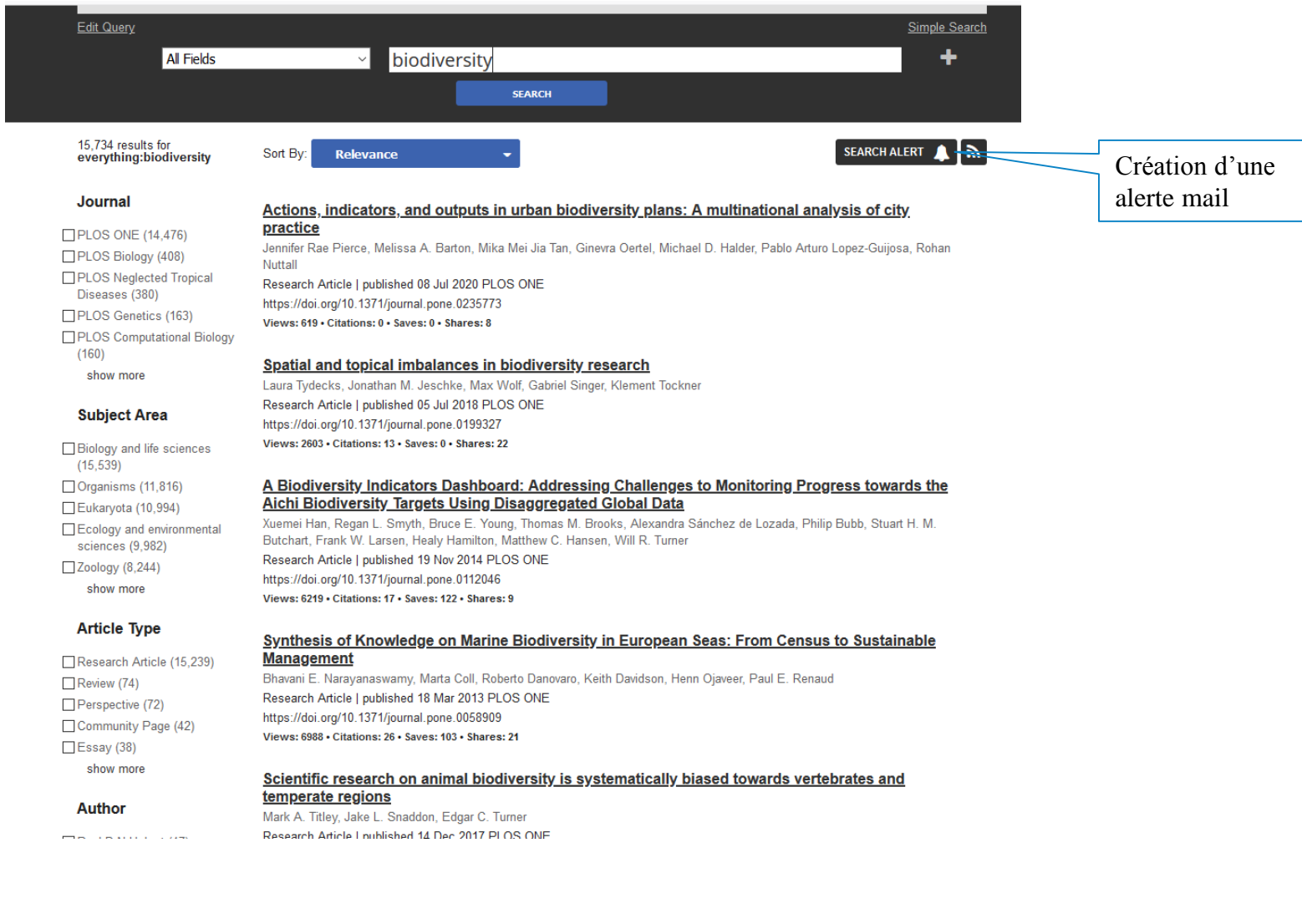

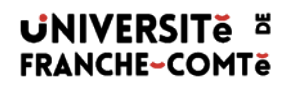

# <span id="page-11-0"></span>**Merci de votre attention !**